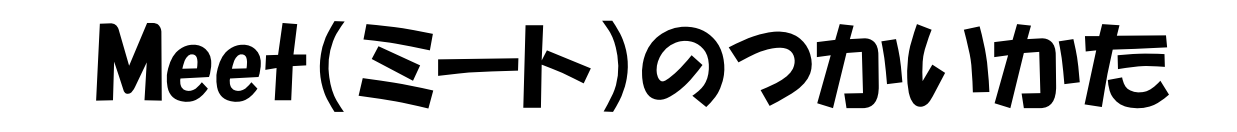

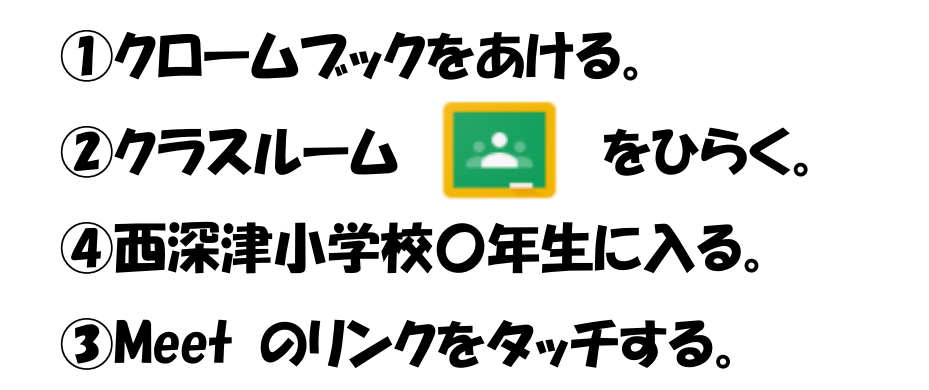

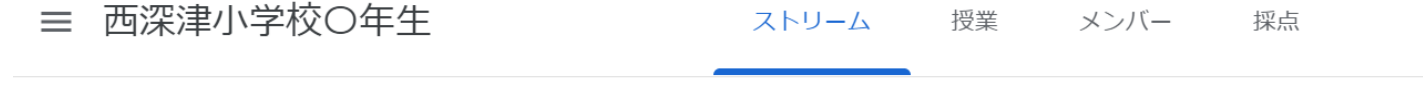

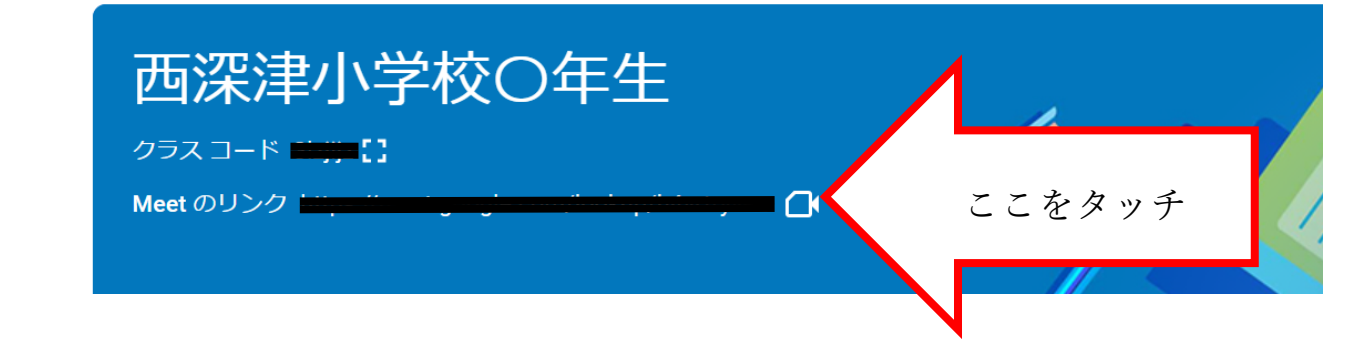

## ④マイクをオフにする。

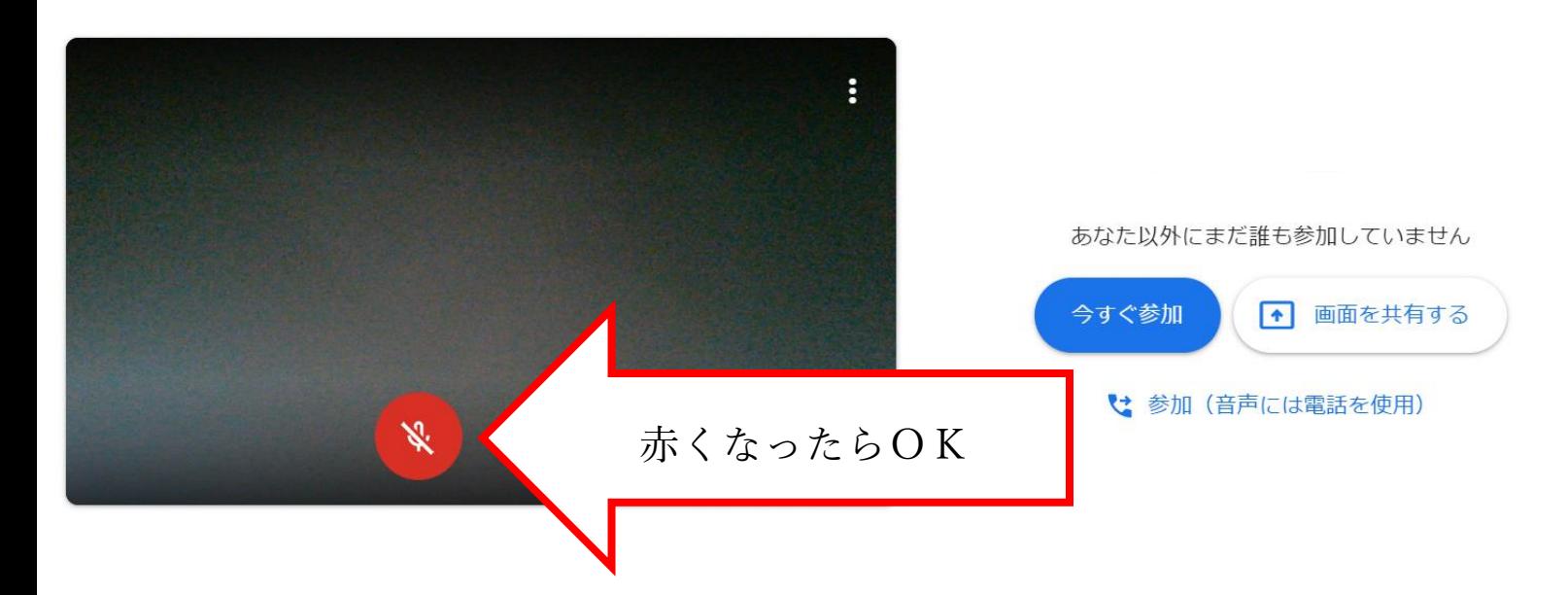

## ⑤「今すぐ参加」という青いボタンをおす。

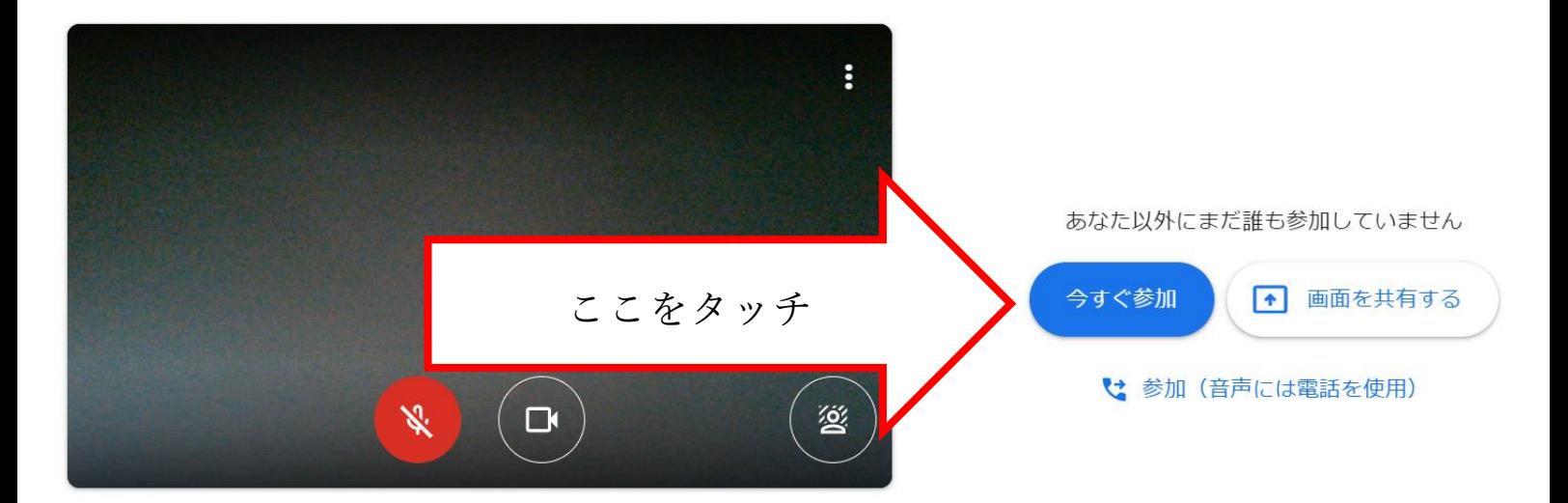

## 6終わったら ~ をタッチする。

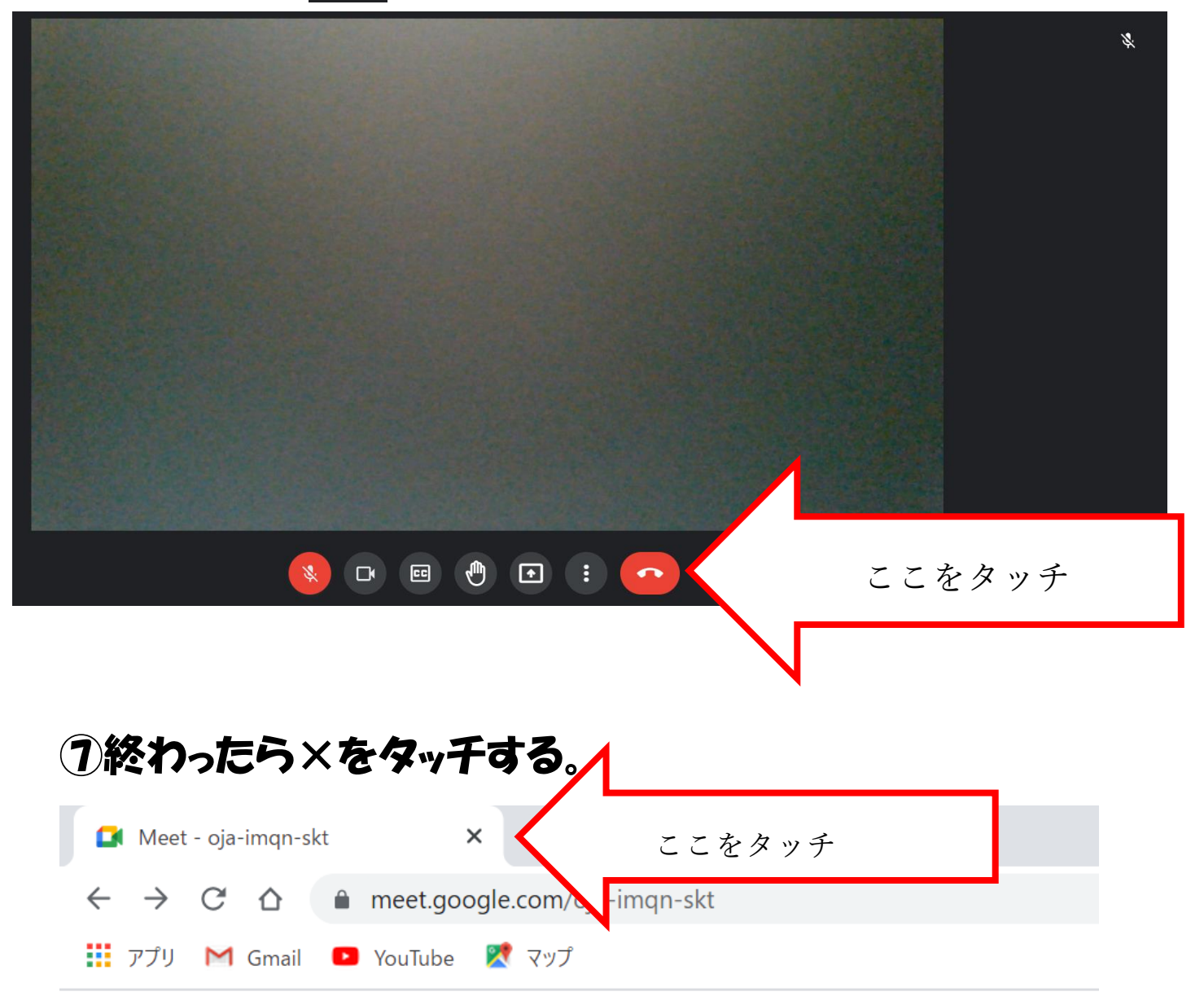